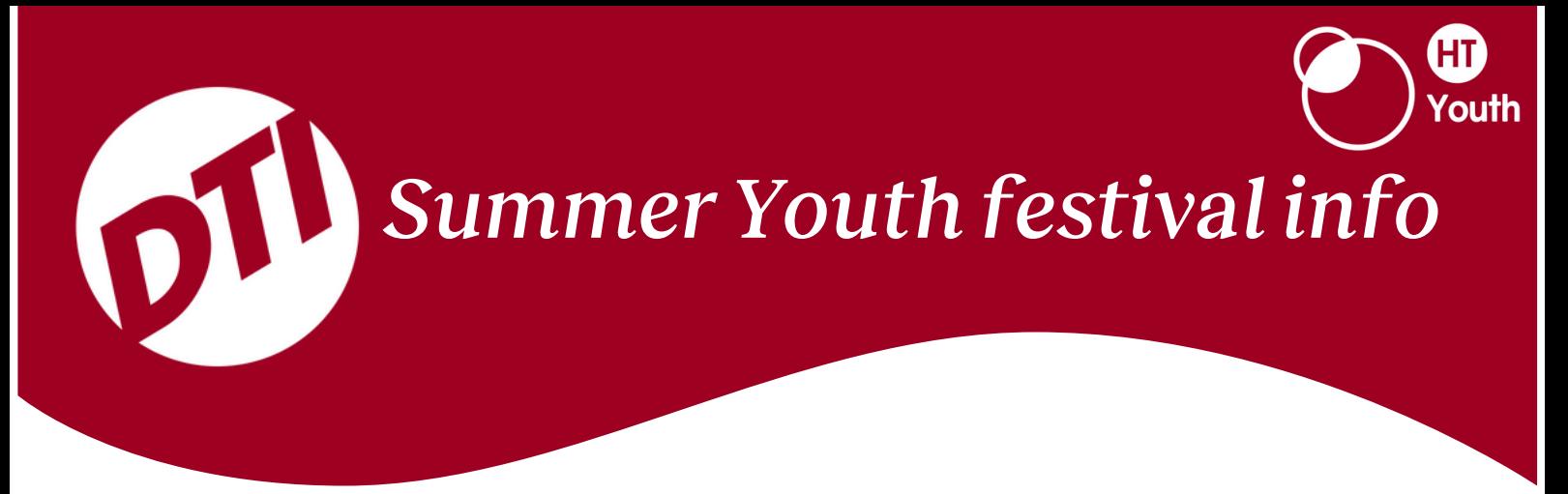

Hello HT Youth!

Summer is almost upon us! And with that comes one of the absolute highlights of the year, which is the DTI Summer Youth Festival. This is taking place at the Stafford Showground from the 27th July to 1st August.

This will be an action packed 5 days of great time spent together, fun, lots of food, great teaching, free time and space to meet God!

Cafe, Sports, talks, worship and after hours fun are just the tip of the iceberg for what DTI will offer.

So come, sign up and camp with us. We would love to have you there to experience this with us!

## **Sign up details**

To sign up [follow](https://htcambridge.churchsuite.com/events/gekybunw) our sign up link [here](https://htcambridge.churchsuite.com/events/pcf6sqwa) [which](https://htcambridge.churchsuite.com/events/gekybunw) will take you to the HT Youth DTI [summer](https://htcambridge.churchsuite.com/events/gekybunw) festival sign up form[.](https://htcambridge.churchsuite.com/events/gekybunw)

Under 'how to book' you will see the link to the main DTI [website](https://htcambridge.churchsuite.com/events/gekybunw) where you can click start [booking.](https://htcambridge.churchsuite.com/events/gekybunw) This will direct you to sign in or

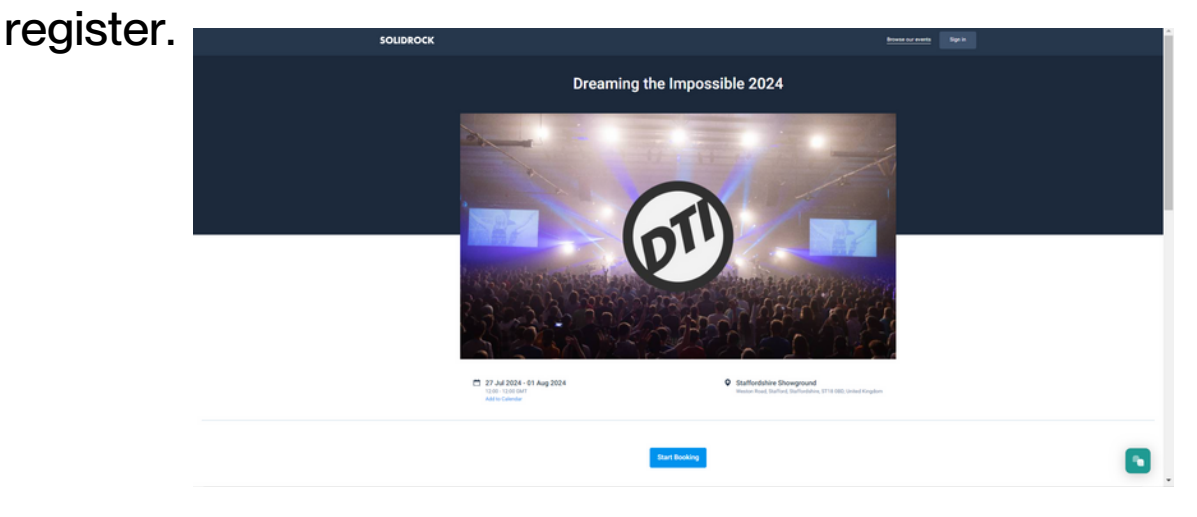

Once done, it will direct you to the 'Group' page. This where you will need to enter in our group's unique code which is TXU82REG6T. This is used so that you can add yourself to the Holy Trinity Church Cambridge group

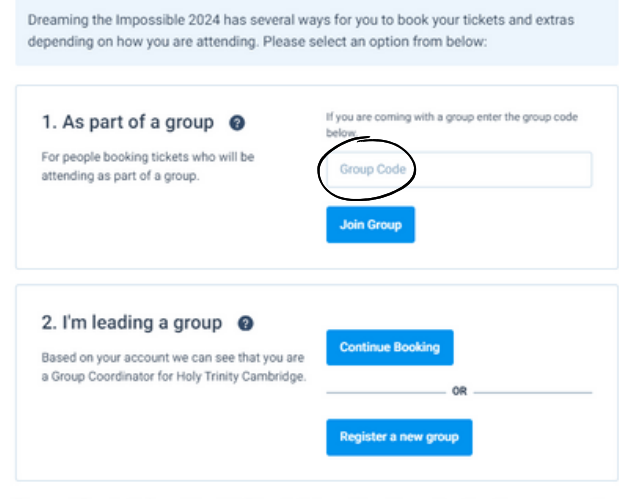

se email Dreaming the I

Once the code is entered, it will then direct you to the screen where you can select the amount of tickets that you are going to order.

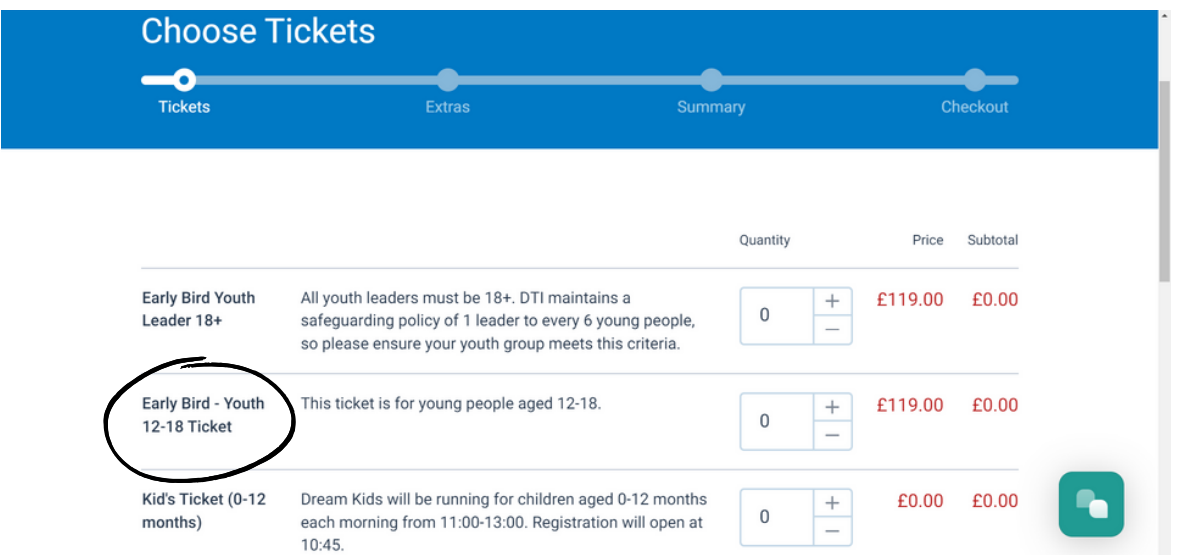

Please note, this event is open to all youth at HT Youth so even if your child is still currently 11 by the *time this festival starts, please choose the 12-18 ticket. The actualDTI website is fine with this.*

After you have selected your number of tickets, click 'Add tickets to booking' which is at the bottom of the page. Do not select any Electric hook ups and click 'Continue to order summary'. Once there, on your ticket click 'add details to ticket'

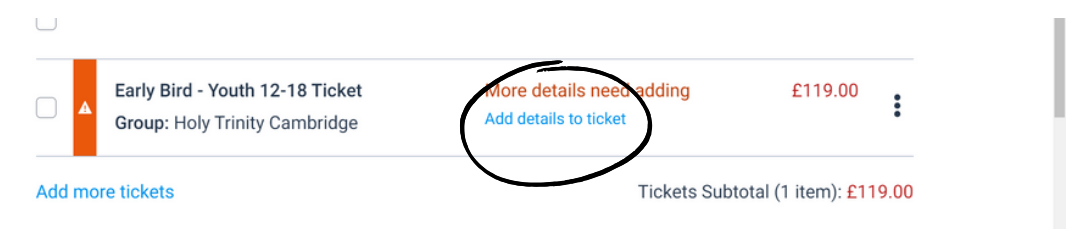

Add all the details that you need. After you have finished click 'Submit' then click 'Continue to checkout'. Once you have made payment, go back to the HT [Youth](https://htcambridge.churchsuite.com/events/pcf6sqwa) DTI sign up and fill in the relevant information and payment.